# **Guia para solicitação e prestação de contas PROEX**

# **Orientações gerais**

- 1 **BENEFICIÁRIO**: Coordenador do PPPCS (Paulo Ivonir Gubiani).
- 2 **TERCEIROS**: **Professor ou aluno** do PPGCS que precise de ressarcimento de despesas ou "auxílio diário".
- 3 O **BENIFICIÁRIO** não tratará assuntos sobre PROEX diretamente com estudantes.
- 4 Será incumbência de cada **PROFESSOR:**
	- 4.1 Monitorar seu saldo em planilha compartilhada e planejar suas despesas.
	- 4.2 Solicitar ao **BENIFICIÁRIO** as movimentações abaixo, conforme suas demandas específicas.
		- 4.2.1 **ADIANTAMENTO** de despesas a serem cobertas com auxílio diário.
		- 4.2.2 **RESSARCIMENTO** de despesas a serem cobertas com auxílio diário (saídas para atividades de pesquisa ou participação em eventos, para as quais não houve a solicitação do adiantamento) ou ressarcimento de compras.
		- 4.2.3 **PAGAMENTO** de pedidos de compra.
	- 4.3 Transferir para Google Drive os comprovantes das despesas e informações adicionais solicitadas, usando formulário Google.
- 5 O **SALDO DE CADA PROFESSOR** está disponível na planilha SALDO PROEX-2023 (← clique para acessar – link ativado somente para professores).
	- 5.1 O saldo será **atualizado automaticamente** sempre que uma despesa for lançada.
	- 5.1 As despesas serão **registradas automaticamente** na planilha ENTREGA DE COMPROVANTES DE DESPESA PROEX (← clique para acessar – link ativado somente para professores) sempre que os **PROFESSORES** transferirem os comprovantes das despesas para o Google Drive (item 4.3).

# **A seguir você encontra o passo a passo para cada uma das três solicitações (ADIANTAMENTO, RESSARCIMENTO e PAGAMENTO) mencionadas acima.**

## **ADIANTAMENTO**

**Exemplo de algumas situações para as quais o adiantamento (auxílio diário) pode ser liberado:**

a) Viagens para atividades de pesquisa de dissertação ou tese.

b) Participação em eventos com apresentação de trabalho, palestras, grupos/comissão de trabalho.

c) Pagamento de inscrição em eventos, cujo motivo da participação seja um dos informados no item anterior.

1 **-** O **PROFESSOR** solicita o **ADIANTAMENTO** ao **BENIFICIÁRIO**, usando o formulário ADIANTAMENTO DE AUXÍLIO DIÁRIO (← clique para acessar – link ativado somente para professores), no qual informará o valor total de auxílio diário solicitado, os dados bancários para transferência do adiantamento e o motivo da solicitação. Essas informações ficarão registradas no Google Drive e servirão de "comprovante" preliminar e justificativa do adiantamento. Não fazer solicitação com mais de uma semana de antecedência.

2 **-** O **PROFESSOR** notifica o **BENIFICIÁRIO** pelo e-mail [proex.ppgcs@gmail.com,](mailto:proex.ppgcs@gmail.com) informando que registrou uma solicitação de adiantamento via formulário.

3 - O **BENIFICIÁRIO** verifica a solicitação e efetua o adiantamento solicitado via transferência para a conta informada.

4 - No período em que acontecem as atividades (a, b, c, mencionadas acima), o **TERCEIRO (para quem foi transferido o adiantamento)** solicita nota ou cupom fiscal contendo seu próprio CPF (obrigatório) de alguma despesa (qualquer valor, exemplo: de uma água, um lanche, etc) de cada dia ou nota fiscal do hotel do período de hospedagem. Importante é que sejam registradas despesas em todos os dias.

5 - **O TERCEIRO** preenche e assina o recibo "Modelo A" (partes principais estão abaixo). Os dados do "prestador do serviço" são fictícios. Inserir os reais.

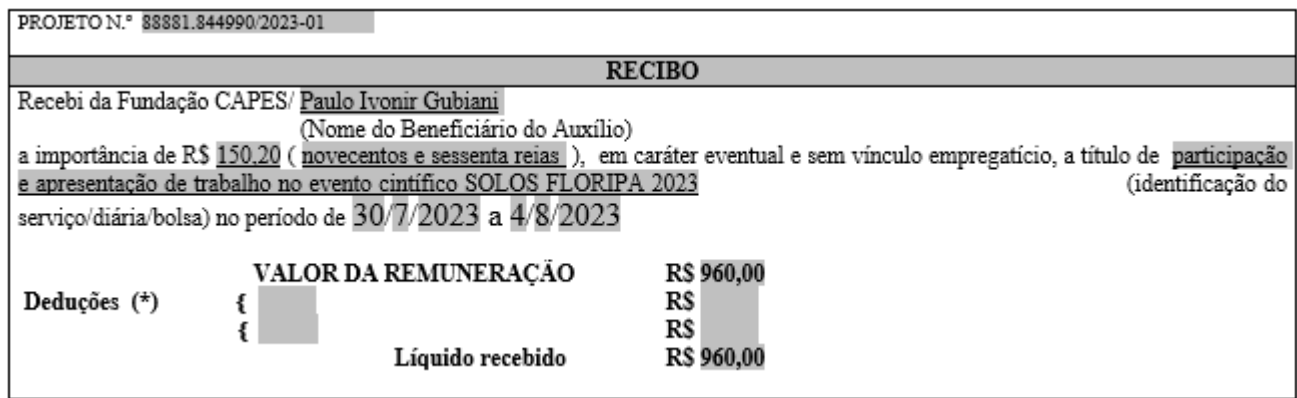

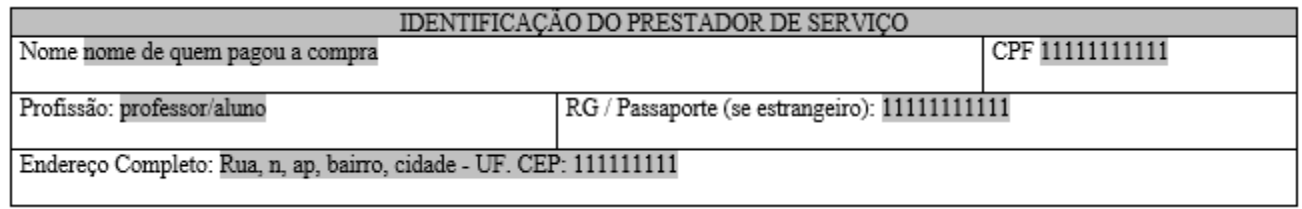

6 - O **TERCEIRO** envia para seu **ORIENTADOR um único PDF**, contendo o "Modelo A", o(s) comprovante(s) de despesa (nota ou o cupom fiscal) e, no caso de eventos, o certificado de apresentação (obrigatório).

7 **-** O **PROFESSOR** confere se os documentos estão corretos e depois transfere o **arquivo PDF** para o Google Drive, usando o formulário ENTREGA DE COMPROVANTES DE DESPESA PROEX (← clique para acessar – link ativado somente para professores), no qual preencherá informações adicionais para facilitar o processo de prestação de contas.

8 - Opcionalmente, o **PROFESSOR** envia correspondência ao **BENIFICIÁRIO** pelo e-mail [proex.ppgcs@gmail.com,](mailto:proex.ppgcs@gmail.com) informando que fez a entrega dos documentos.

**------------------------- FIM DO PROCESSO -------------------------**

#### **Como o BENIFICIÁRIO demonstra a despesa na prestação de contas?**

Extrato da conta BB com registro de transferência para quem preencheu o "Modelo A", nota ou o cupom fiscal, recibo "Modelo A" e certificado (para eventos).

## **RESSARCIMENTO COM AUXÍLIOS DIÁRIOS**

**Se aplica aos mesmos casos do ADIANTAMENTO, com a diferença que o adiantamento não foi solicitado, e as despesas serão ressarcidas com auxílio diário.** 

Nesse caso, **seguir os passos de 4 a 6 do ADIANTAMENTO** (ver acima).

No item 6, o PROFESSOR também informará no formulário do Google os dados bancários de quem será ressarcido (quem preencheu o recibo" Modelo A").

Depois de enviar o formulário, o **PROFESSOR** notifica o **BENIFICIÁRIO** pelo e-mail [proex.ppgcs@gmail.com,](mailto:proex.ppgcs@gmail.com) informando que registrou uma solicitação de ressarcimento.

O **BENIFICIÁRIO** verifica a solicitação e faz o ressarcimento por transferência bancária.

## **RESSARCIMENTO DE DESPESAS COM COMPRAS**

### **Situações nas quais os estudantes ou professores efetuam o pagamento de produtos ou serviços.**

Para detalhamento, consultar o Art. 34 do Regulamento PROEX, que lista os itens financiáveis para apoio das atividades científico-acadêmicas relacionadas à titulação de mestres e doutores e ao estágio pós doutoral:

[https://www.gov.br/capes/pt-br/centrais-de](https://www.gov.br/capes/pt-br/centrais-de-conteudo/01122017_1___Regulamento_do_PROEX_2017.pdf)[conteudo/01122017\\_1\\_\\_\\_Regulamento\\_do\\_PROEX\\_2017.pdf](https://www.gov.br/capes/pt-br/centrais-de-conteudo/01122017_1___Regulamento_do_PROEX_2017.pdf)

Exemplo: compra de bandejas para laboratório.

1 - **O TERCEIRO** efetua o pagamento com recursos próprios no estabelecimento comercial e solicita a nota ou cupom fiscal com os dados abaixo. **DESPESAS SEM ESSES DADOS NÃO SERÃO RESSARCIDAS**.

Paulo Ivonir Gubiani 636.002.420-91

PROEX 88881.844990/2023-01

2 – O **TERCEIRO** preenche e assina o recibo "Modelo A" (partes principais estão abaixo). Os dados do "prestador do serviço" (serviço de compra) são fictícios, inserir os reais. O **TERCEIRO** envia para seu **ORIENTADOR um único PDF**, contendo o "Modelo A", o(s) comprovante(s) de despesa (nota ou o cupom fiscal).

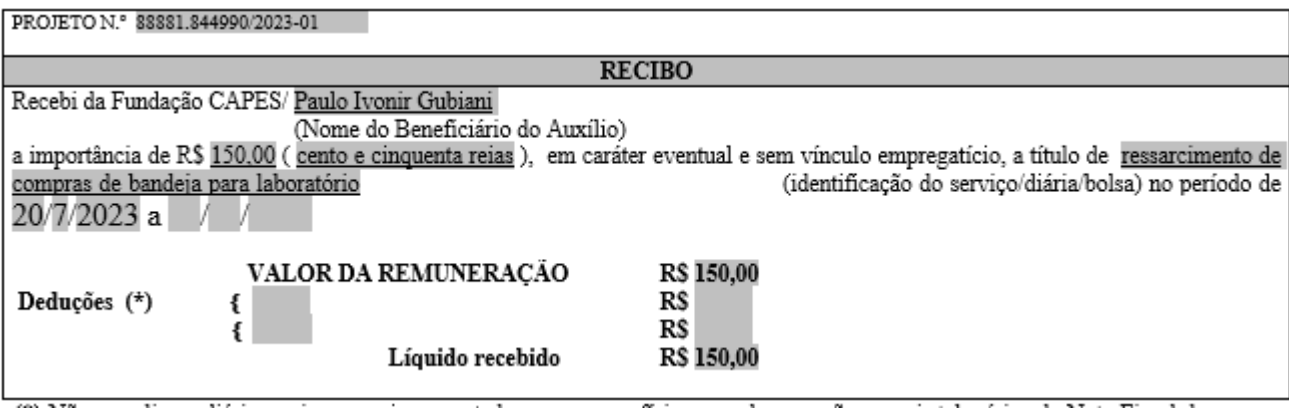

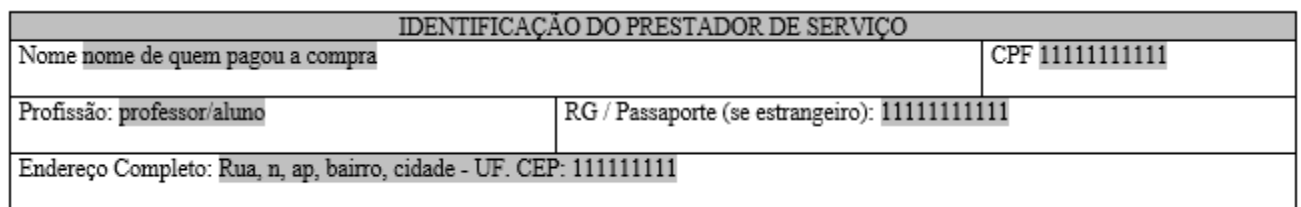

3 **-** O **PROFESSOR** confere se os documentos estão corretos e depois transfere o **arquivo PDF** para o Google Drive, usando o formulário ENTREGA DE COMPROVANTES DE DESPESA PROEX (← clique para acessar – link ativado somente para professores), no qual preencherá informações adicionais para facilitar o processo de prestação de contas. Também informará os dados bancários de quem será ressarcido (quem preencheu o recibo" Modelo A").

4 - Depois de enviar o formulário, o **PROFESSOR** notifica o **BENIFICIÁRIO** pelo e-mail [proex.ppgcs@gmail.com,](mailto:proex.ppgcs@gmail.com) informando que registrou uma solicitação de ressarcimento.

5 - O **BENIFICIÁRIO** verifica a solicitação e faz o ressarcimento por transferência bancária.

#### **------------------------- FIM DO PROCESSO -------------------------**

#### **Como o BENIFICIÁRIO demonstra a despesa na prestação de contas?**

Extrato da conta BB com registro de transferência para quem preencheu o "Modelo A", nota ou o cupom fiscal e recibo "Modelo A".

## **PAGAMENTO DE PEDIDOS DE COMPRA**

### **Pagamento de boletos ou transferência direta para conta de estabelecimentos comerciais.**

Para detalhamento, consultar o Art. 34 do Regulamento PROEX, que lista os itens financiáveis para apoio das atividades científico-acadêmicas relacionadas à titulação de mestres e doutores e ao estágio pós doutoral:

[https://www.gov.br/capes/pt-br/centrais-de](https://www.gov.br/capes/pt-br/centrais-de-conteudo/01122017_1___Regulamento_do_PROEX_2017.pdf)[conteudo/01122017\\_1\\_\\_\\_Regulamento\\_do\\_PROEX\\_2017.pdf](https://www.gov.br/capes/pt-br/centrais-de-conteudo/01122017_1___Regulamento_do_PROEX_2017.pdf)

1 - **O TERCEIRO** faz o pedido de compra no estabelecimento comercial e solicita que a nota ou cupom fiscal apresente os dados abaixo. **DESPESAS SEM ESSES DADOS NÃO SERÃO PAGAS**.

Paulo Ivonir Gubiani 636.002.420-91

### PROEX 88881.844990/2023-01

2 - **O PROFESSOR** confere se os documentos estão corretos e depois transfere o **arquivo PDF** para o Google Drive, usando o formulário ENTREGA DE COMPROVANTES DE DESPESA PROEX (← clique para acessar – link ativado somente para professores), no qual preencherá informações adicionais para facilitar o processo de prestação de contas. Também informará o código do boleto ou dados bancários do estabelecimento comercial para que o **BENIFICIÁRIO** efetue o pagamento.

3 - Depois de enviar o formulário, o **PROFESSOR** notifica o **BENIFICIÁRIO** pelo e-mail [proex.ppgcs@gmail.com,](mailto:proex.ppgcs2023@gmail.com) informando que registrou uma solicitação de pagamento.

4 - O **BENIFICIÁRIO** verifica a solicitação e faz o pagamento.

**------------------------- FIM DO PROCESSO -------------------------**

**Como o BENIFICIÁRIO demonstra a despesa na prestação de contas?**

Através do extrato da conta BB e cupom ou nota fiscal.